# **Latitude 3330**

Setup und technische Daten

**Vorschriftenmodell: P158G/P159G Vorschriftentyp: P158G002/P159G002 April 2022 Rev. A00**

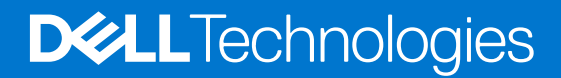

Hinweise, Vorsichtshinweise und Warnungen

**ANMERKUNG:** Eine ANMERKUNG macht auf wichtige Informationen aufmerksam, mit denen Sie Ihr Produkt besser einsetzen können.

**VORSICHT: Ein VORSICHTSHINWEIS warnt vor möglichen Beschädigungen der Hardware oder vor Datenverlust und zeigt, wie diese vermieden werden können.**

**WARNUNG: Mit WARNUNG wird auf eine potenziell gefährliche Situation hingewiesen, die zu Sachschäden, Verletzungen oder zum Tod führen kann.**

© 2022 Dell Inc. oder ihre Tochtergesellschaften. Alle Rechte vorbehalten. Dell Technologies, Dell und andere Marken sind Marken von Dell Inc. oder ihren Tochtergesellschaften. Andere Markennamen sind möglicherweise Marken der entsprechenden Inhaber.

# Inhaltsverzeichnis

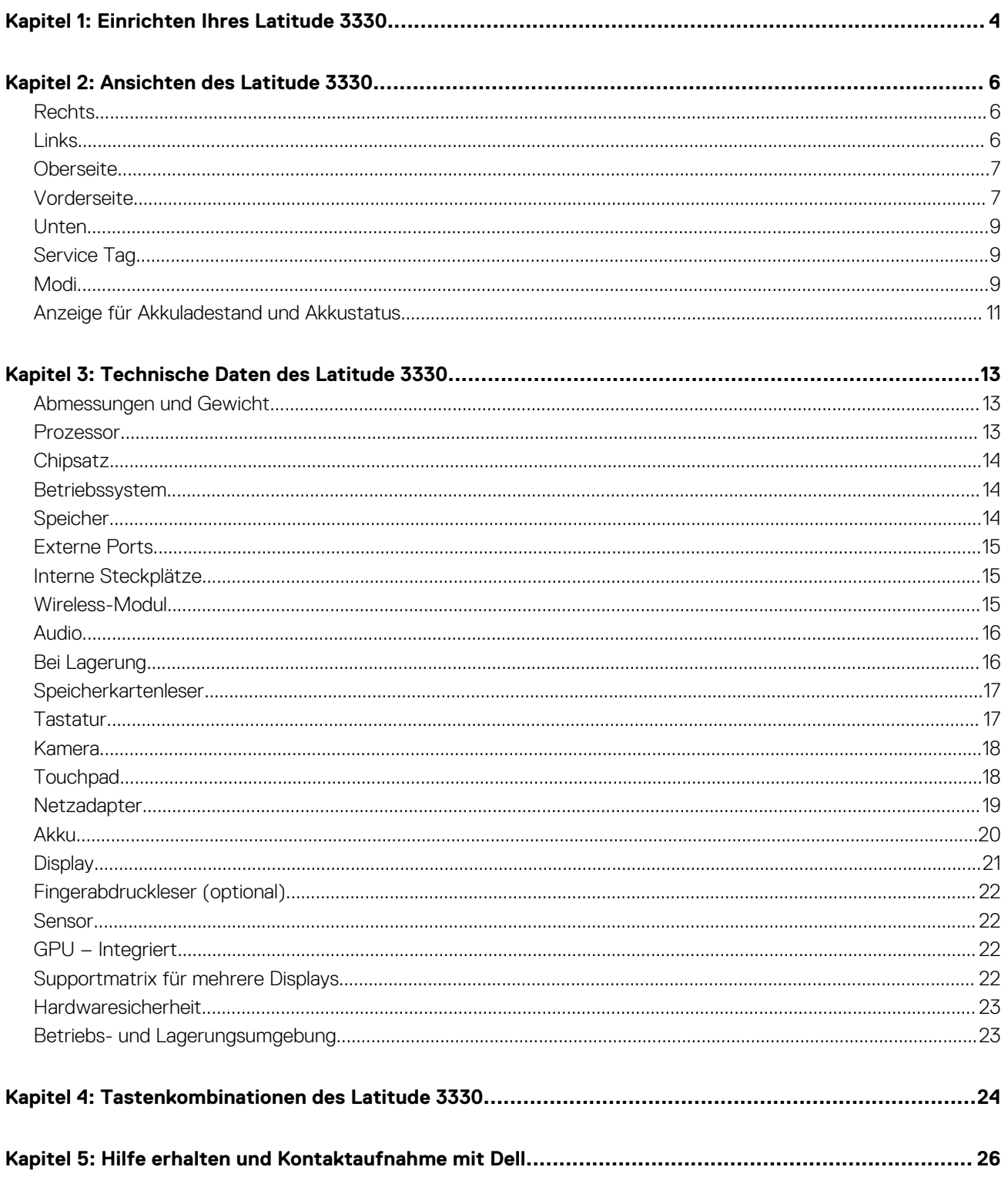

# **Einrichten Ihres Latitude 3330**

**1**

<span id="page-3-0"></span>**ANMERKUNG:** Die Abbildungen in diesem Dokument können von Ihrem Computer abweichen, je nach der von Ihnen bestellten Œ Konfiguration.

1. Schließen Sie den Netzadapter an und drücken Sie den Betriebsschalter.

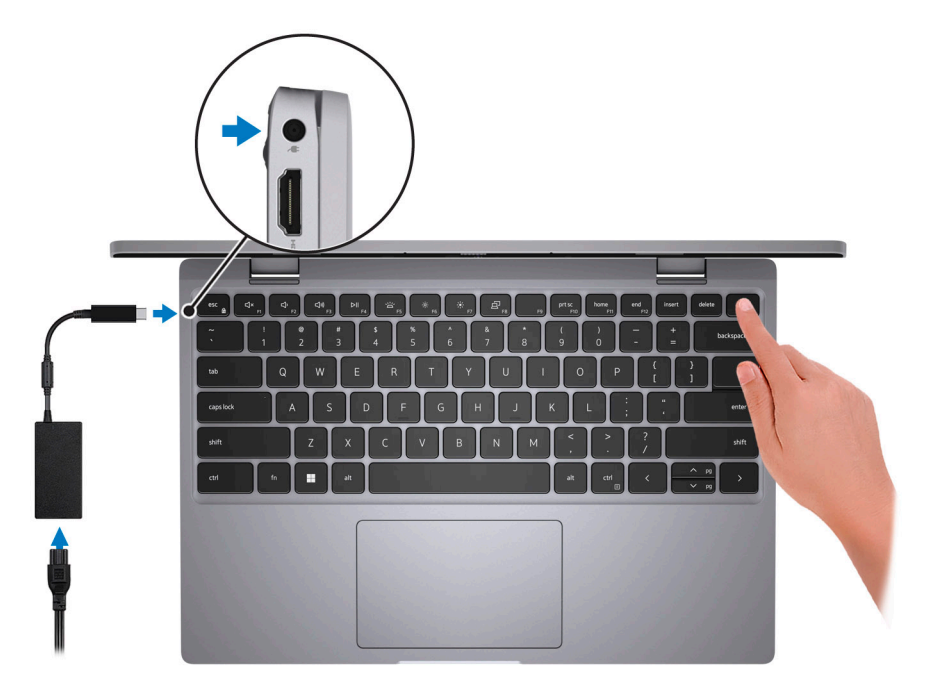

**ANMERKUNG:** Um Energie zu sparen, wechselt der Akku möglicherweise in den Energiesparmodus. Schließen Sie den Netzadapter an und drücken Sie den Betriebsschalter, um den Computer einzuschalten.

#### 2. Betriebssystem-Setup fertigstellen.

#### **Für Ubuntu:**

Befolgen Sie die Anweisungen auf dem Bildschirm, um das Setup abzuschließen. Weitere Informationen zum Installieren und Konfigurieren von Ubuntu finden Sie in der Wissensdatenbank-Ressource unter [www.dell.com/support](https://www.dell.com/support/).

#### **Für Windows:**

Befolgen Sie die Anweisungen auf dem Bildschirm, um das Setup abzuschließen. Beim Einrichten wird Folgendes von Dell empfohlen:

- Stellen Sie eine Verbindung zu einem Netzwerk für Windows-Updates her. **ANMERKUNG:** Wenn Sie sich mit einem geschützten Wireless-Netzwerk verbinden, geben Sie das Kennwort für das Wireless-Netzwerk ein, wenn Sie dazu aufgefordert werden.
- Wenn Sie mit dem Internet verbunden sind, melden Sie sich mit einem Microsoft-Konto an oder erstellen Sie eins. Wenn Sie nicht mit dem Internet verbunden sind, erstellen Sie ein Konto offline.
- Geben Sie im Bildschirm **Support and Protection** (Support und Sicherung) Ihre Kontaktdaten ein.
- 3. Suchen und verwenden Sie Dell Apps im Windows-Startmenü (empfohlen).

### **Tabelle 1. Dell Apps ausfindig machen**

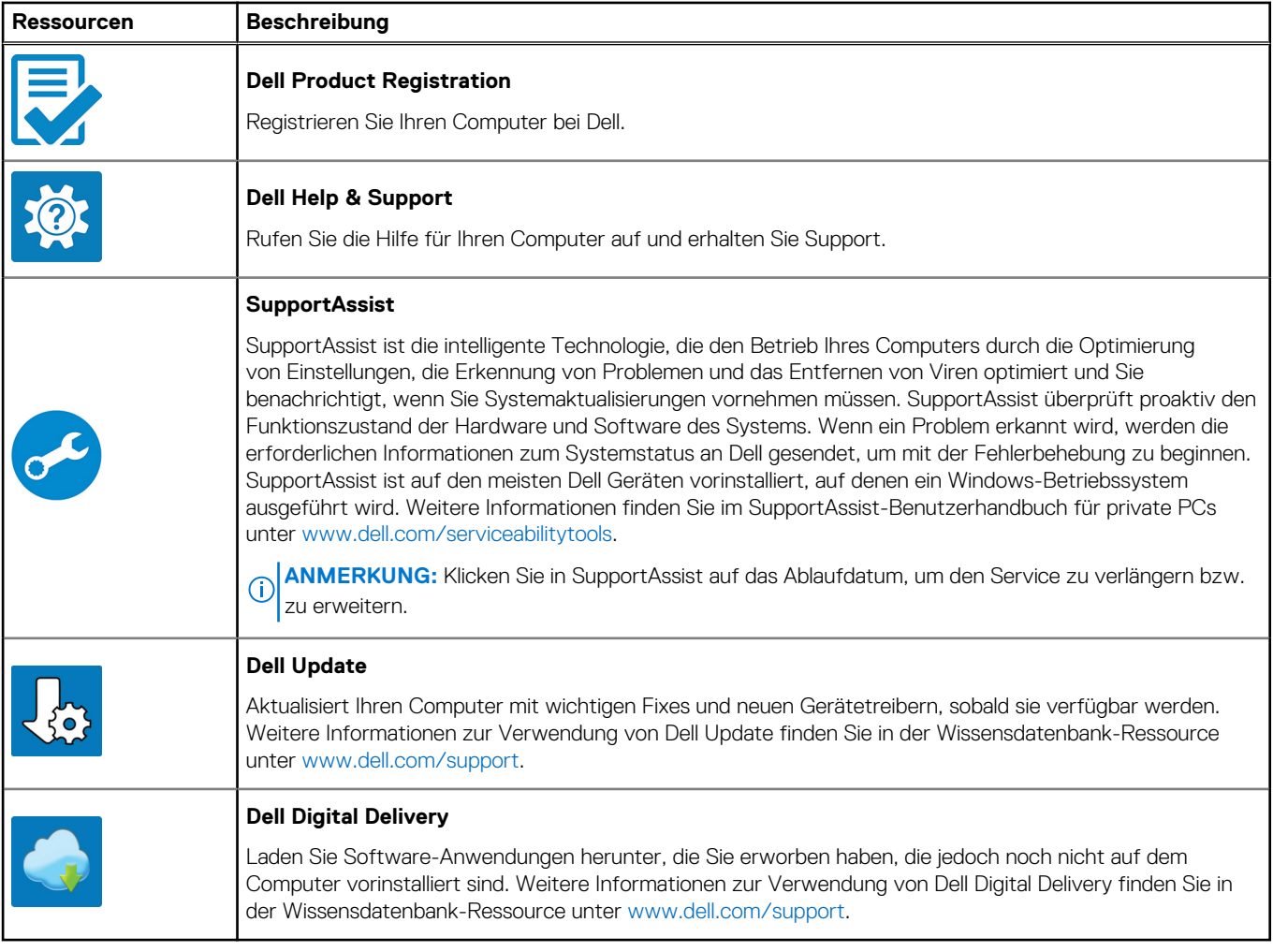

# **Ansichten des Latitude 3330**

### <span id="page-5-0"></span>**Rechts**

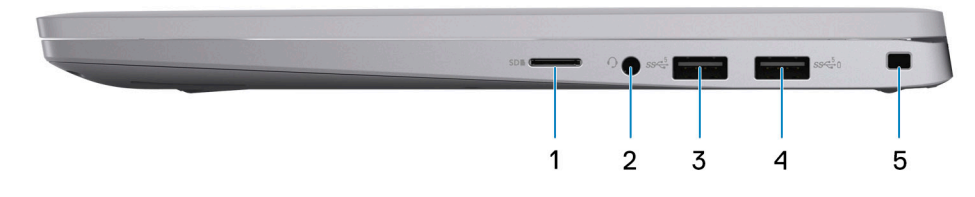

- 1. microSD-Kartensteckplatz
- 2. Headset-Anschluss (Mikrofon/Kopfhörer-Kombi)
- 3. USB 3.2 Gen 1-Anschluss
- 4. USB 3.2 Gen 1-Anschluss mit PowerShare
- 5. Vorrichtung für Wedge-Sicherheitsschloss

### **Links**

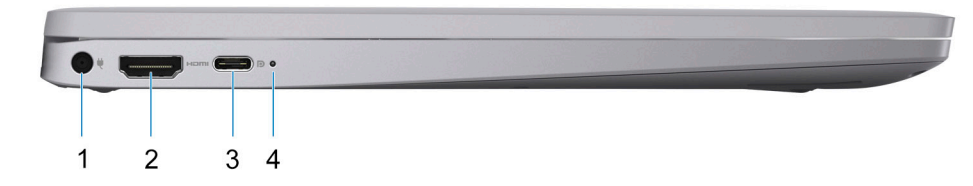

- 1. Netzadapteranschluss
- 2. HDMI 1.4-Port
- 3. USB 3.2-Gen 2x2-Port (Typ C) mit DisplayPort Alt-Modus 1.4/Power Delivery
- 4. Strom- und Akkustatusanzeige

### <span id="page-6-0"></span>**Oberseite**

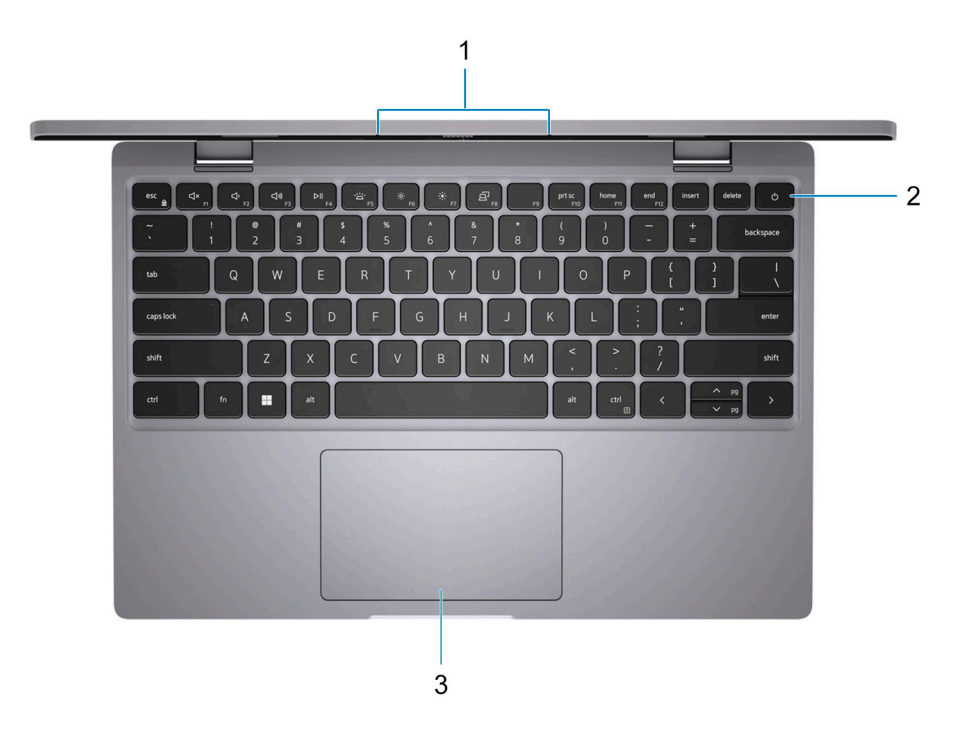

- 1. Mikrofon-Array
- 2. Betriebsschalter mit optionalem Fingerabdruck-Lesegerät
- 3. Touchpad

### **Vorderseite**

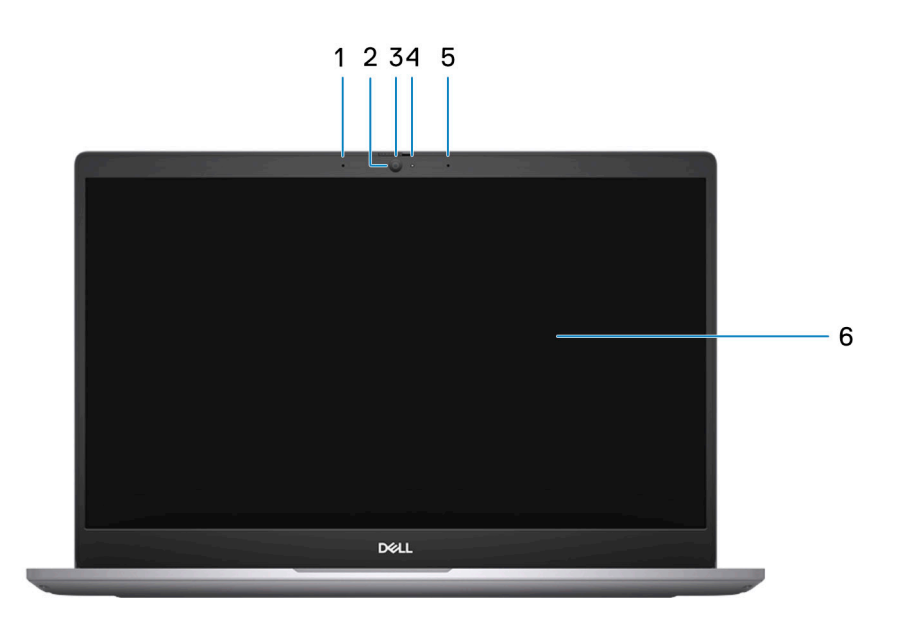

### **Abbildung 1. Laptop**

1. Mikrofon

- 2. RGB-Kamera
- 3. Kameraverschluss
- 4. Kameraanzeige-LED
- 5. Mikrofon
- 6. LCD-Bildschirm

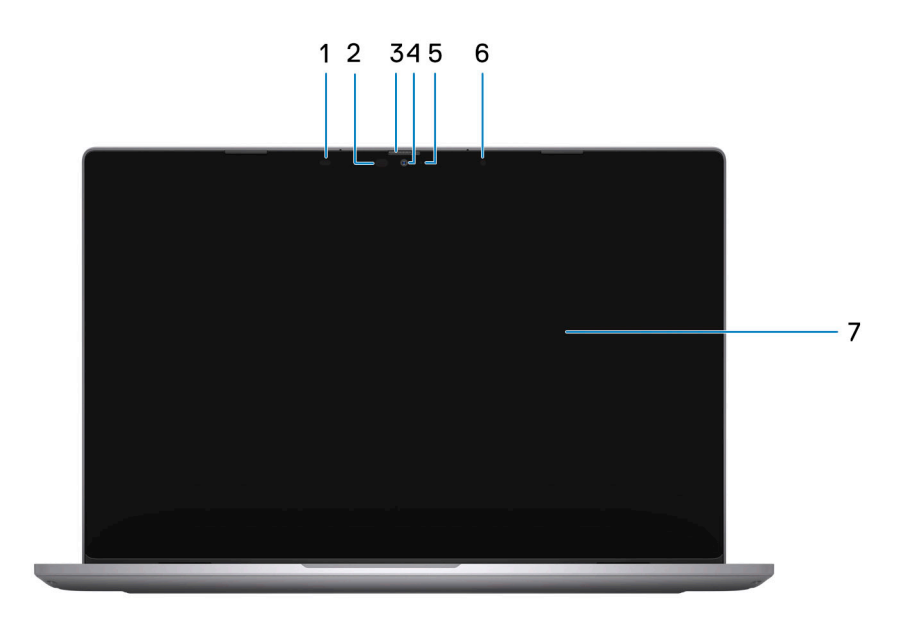

### **Abbildung 2. 2-in-1**

- 1. IR-Sender
- 2. IR-Kamera
- 3. Kameraverschluss
- 4. RGB-Kamera
- 5. Kameraanzeige-LED
- 6. Umgebungslichtsensor (ALS)
- 7. LCD-Bildschirm

### <span id="page-8-0"></span>**Unten**

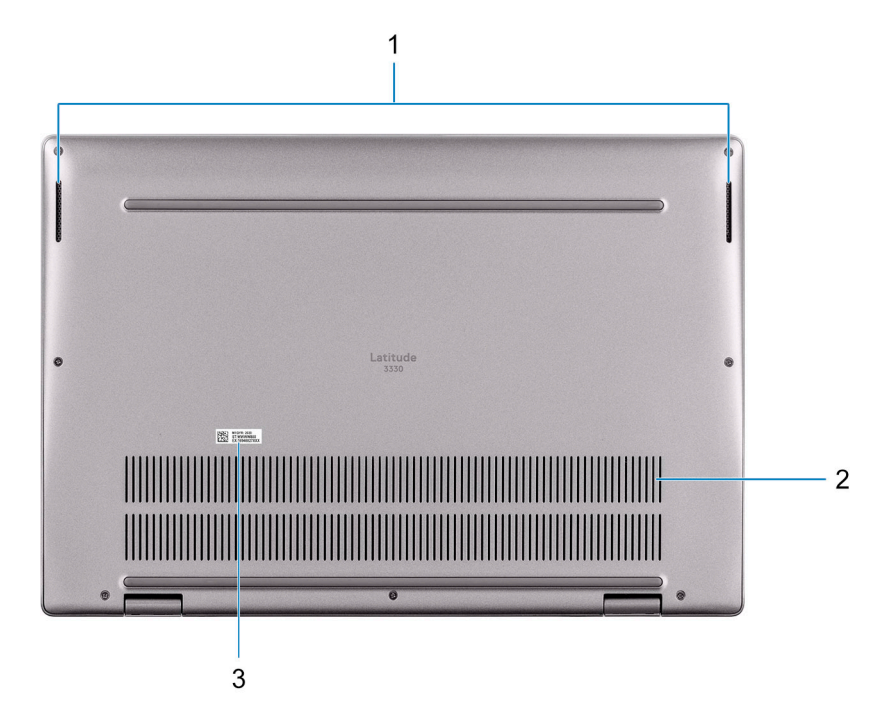

- 1. Lautsprecher
- 2. Lüftungsschlitze
- 3. Service-Tag-Nummer und Normenetikett

# **Service Tag**

Die Service-Tag-Nummer ist eine eindeutige alphanumerische Kennung, mit der Dell Servicetechniker die Hardware-Komponenten in Ihrem Computer identifizieren und auf die Garantieinformationen zugreifen können.

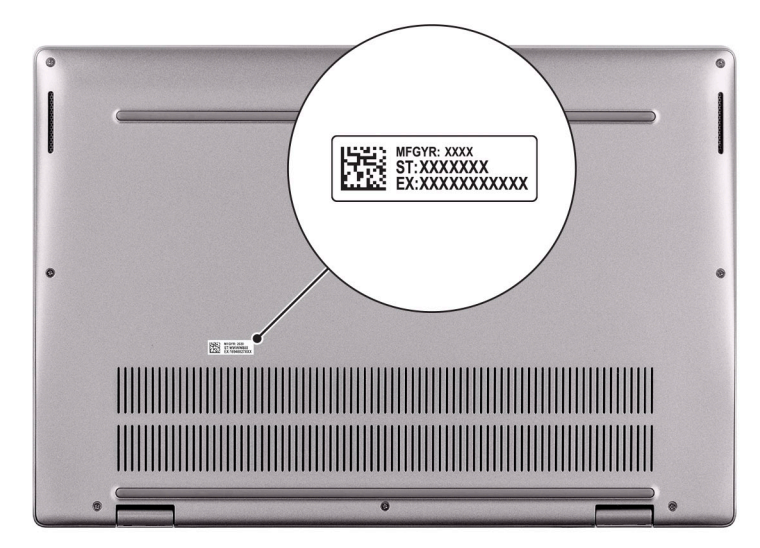

## **Modi**

**ANMERKUNG:** Die folgenden Modi gelten nur für Latitude 3330 2-in-1-Computer (gegen Aufpreis).

### Laptop

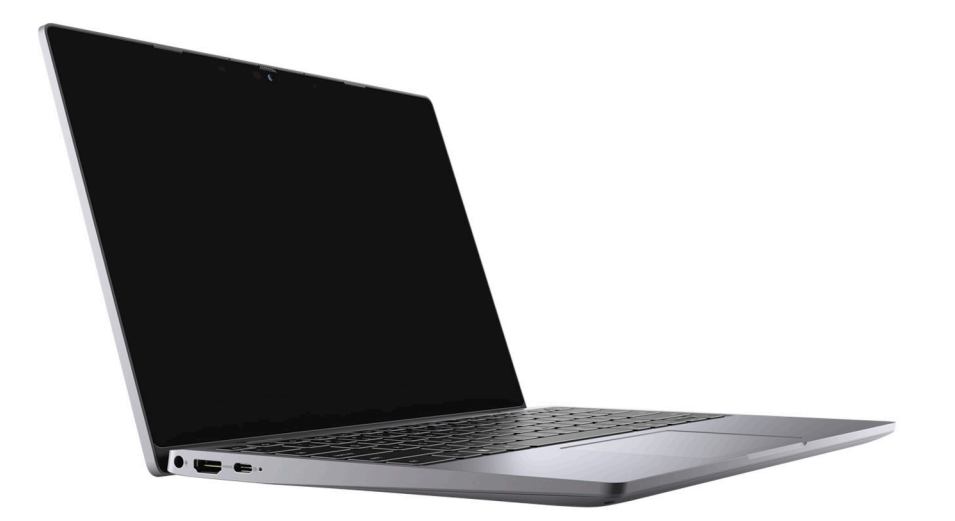

### Tablet

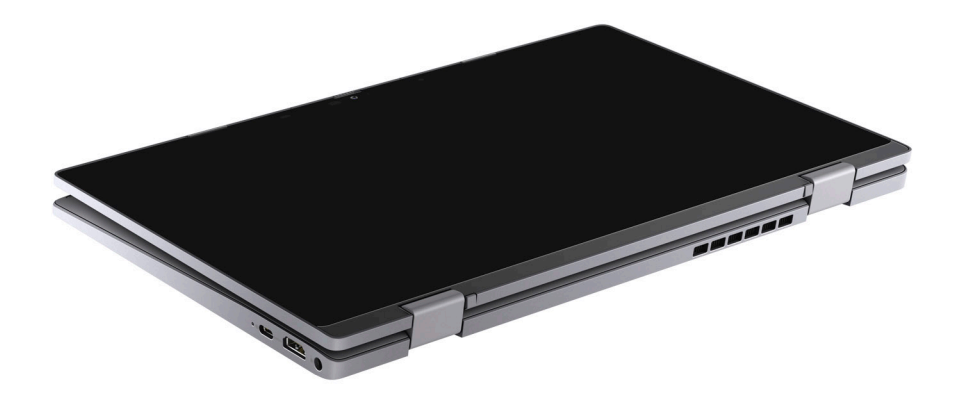

### <span id="page-10-0"></span>**Ständer**

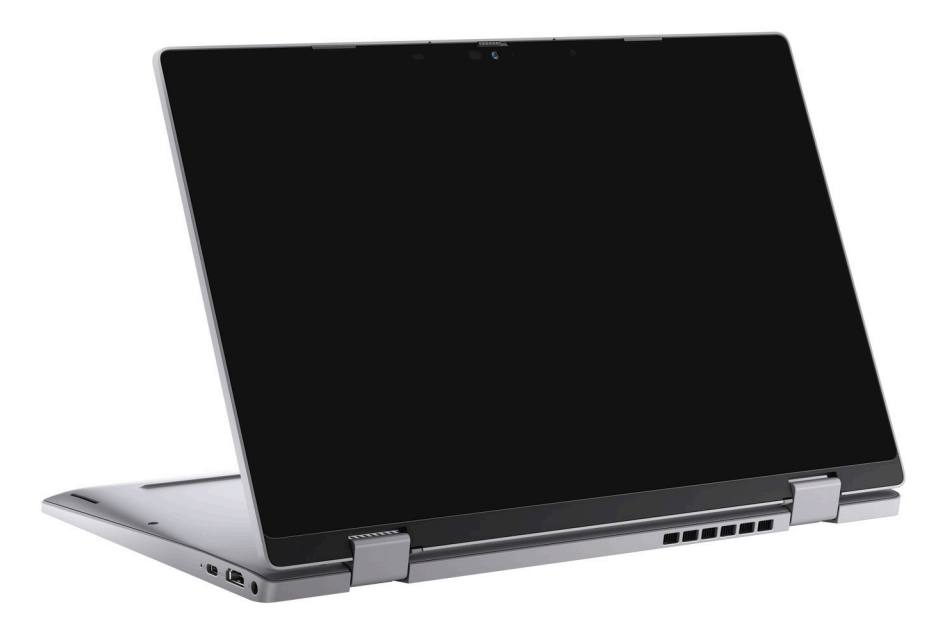

### Zeltform

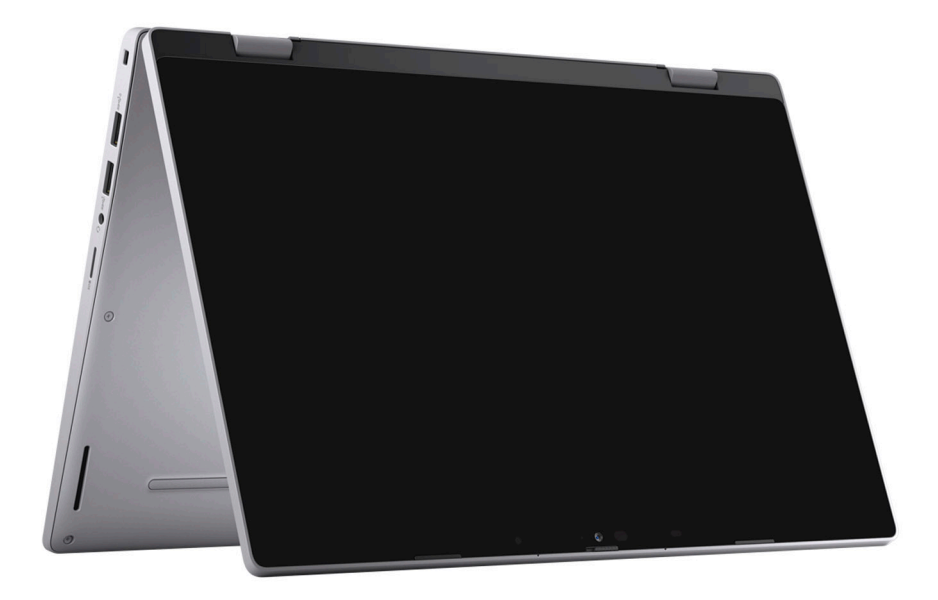

## **Anzeige für Akkuladestand und Akkustatus**

Die folgende Tabelle enthält eine Liste des Anzeigeverhaltens für Akkuladestand und Akkustatus Ihres Latitude 3330.

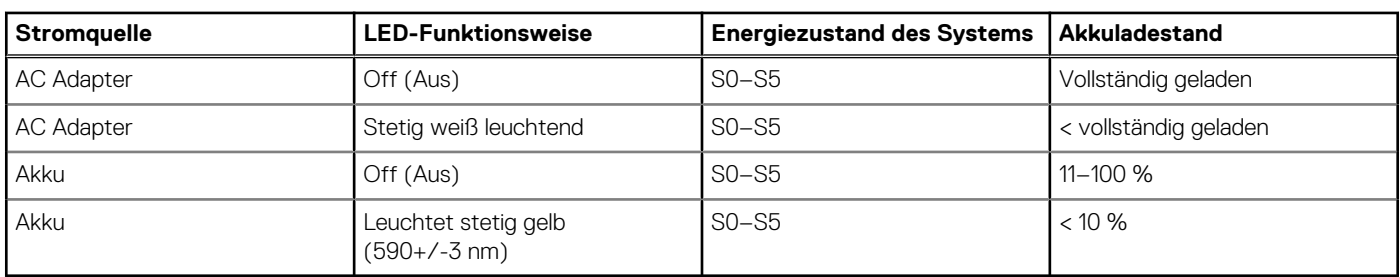

#### **Tabelle 2. Anzeigeverhalten für Akkuladestand und Akkustatus**

● S0 (Ein): Das System ist eingeschaltet.

● S4 (Standby): Das System verbraucht im Vergleich zu allen anderen Ruhezuständen am wenigsten Energie. Das System befindet sich fast im ausgeschalteten Zustand und erwartet Erhaltungsenergie. Die Kontextdaten werden auf die Festplatte geschrieben.

● S5 (Aus): Das System ist heruntergefahren.

**Technische Daten des Latitude 3330**

**3**

### <span id="page-12-0"></span>**Abmessungen und Gewicht**

In der folgende Tabelle sind Höhe, Breite, Tiefe und Gewicht des Latitude 3330-Systems aufgeführt.

#### **Tabelle 3. Abmessungen und Gewicht**

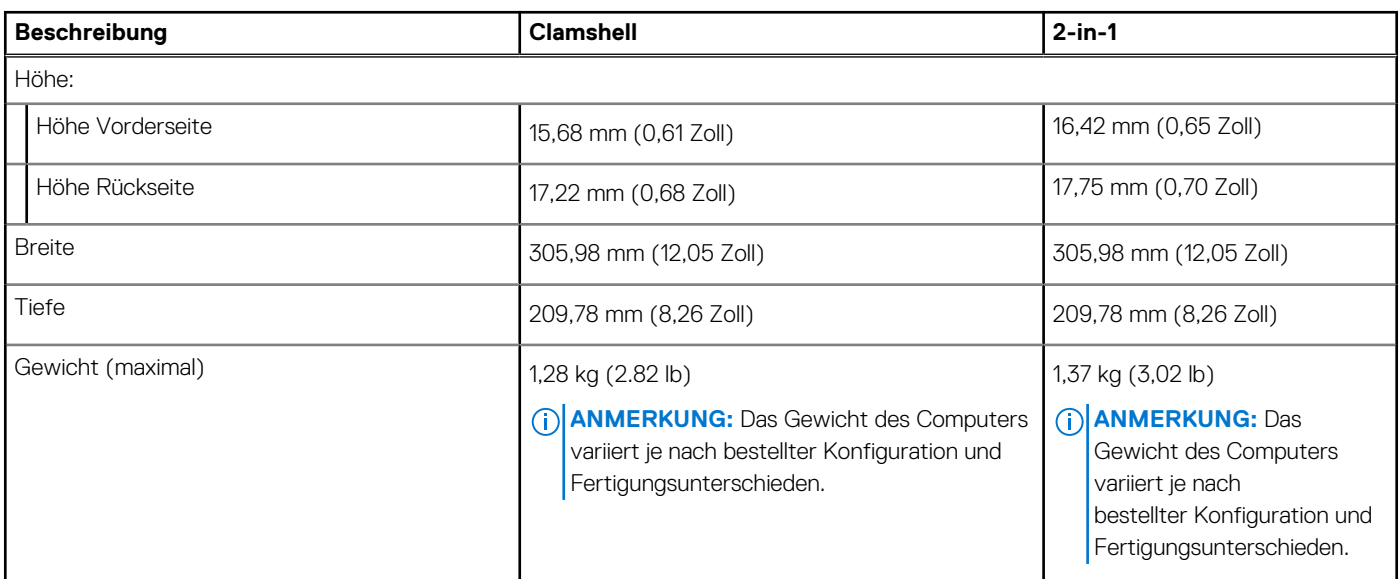

### **Prozessor**

In der folgenden Tabelle sind die Details der von Ihrem Latitude 3330 unterstützten Prozessoren aufgeführt.

#### **Tabelle 4. Prozessor**

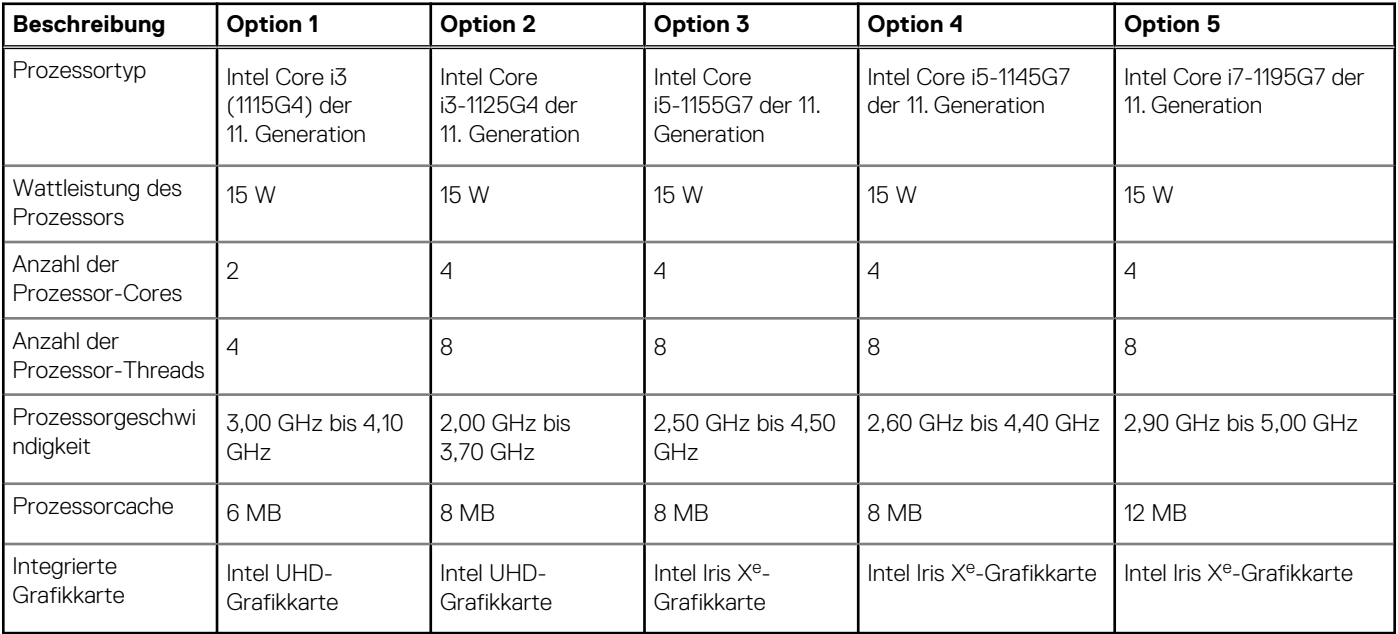

# <span id="page-13-0"></span>**Chipsatz**

In der folgenden Tabelle sind die Details des von Ihrem Latitude 3330-System unterstützten Chipsatzes aufgeführt.

### **Tabelle 5. Chipsatz**

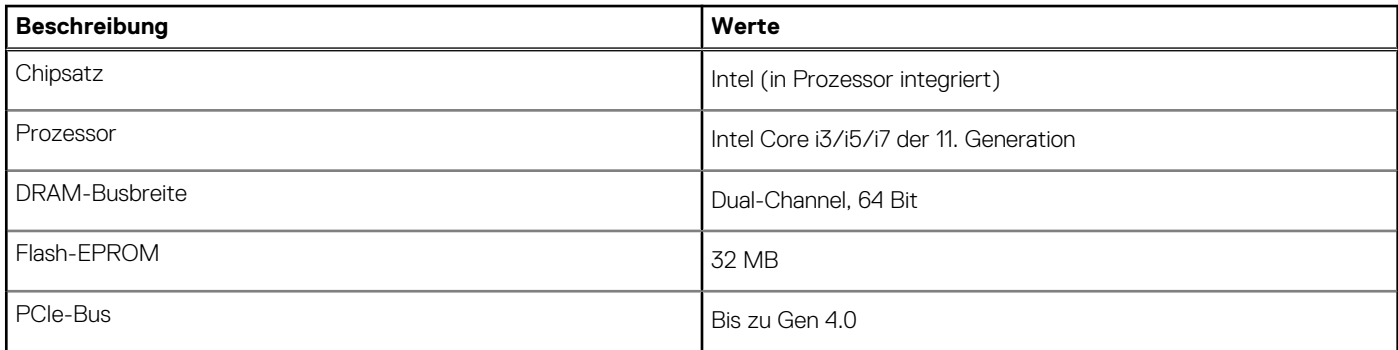

### **Betriebssystem**

Das Latitude 3330-System unterstützt die folgenden Betriebssysteme:

- Windows 11 Pro
- Windows 11 Home
- Windows 11 Pro Downgrade (Windows 10 Image werkseitig installiert)
- Ubuntu 20.04 LTS, 64 Bit

**ANMERKUNG:** Ubuntu ist für 2-in-1-Computer nicht verfügbar.

## **Speicher**

Die folgende Tabelle enthält die technischen Daten des Speichers für das Latitude 3330-System.

### **Tabelle 6. Arbeitsspeicher**

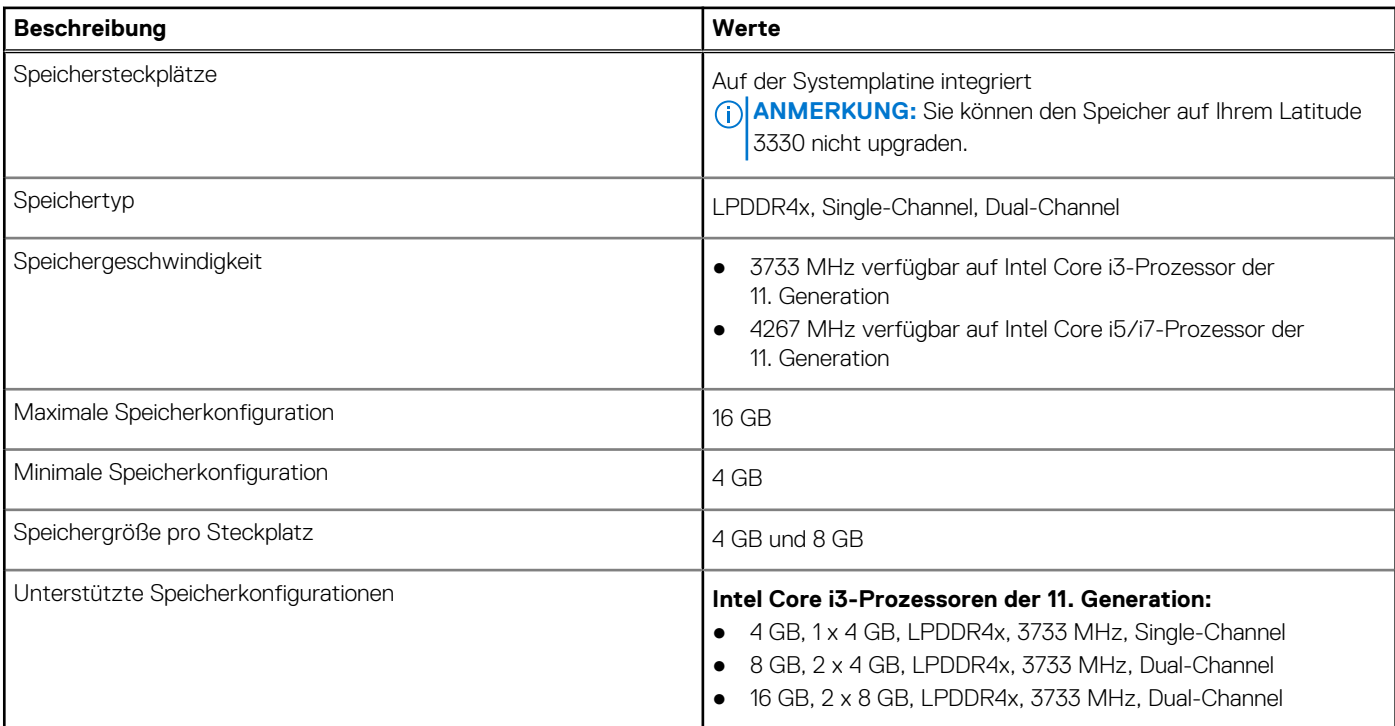

#### <span id="page-14-0"></span>**Tabelle 6. Arbeitsspeicher (fortgesetzt)**

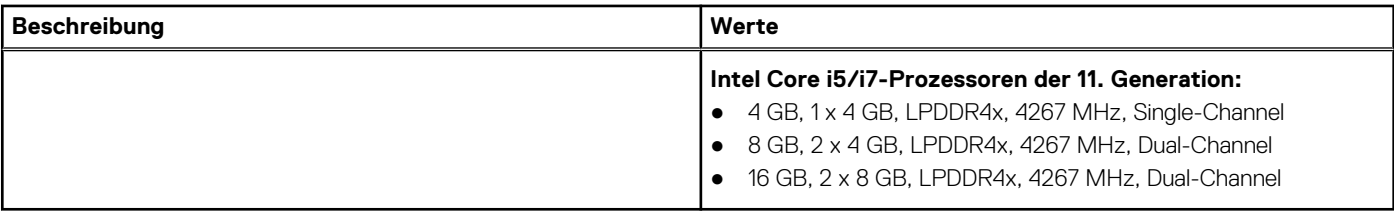

### **Externe Ports**

In der folgenden Tabelle sind die externen Ports Ihres Latitude 3330-Systems aufgeführt.

#### **Tabelle 7. Externe Ports**

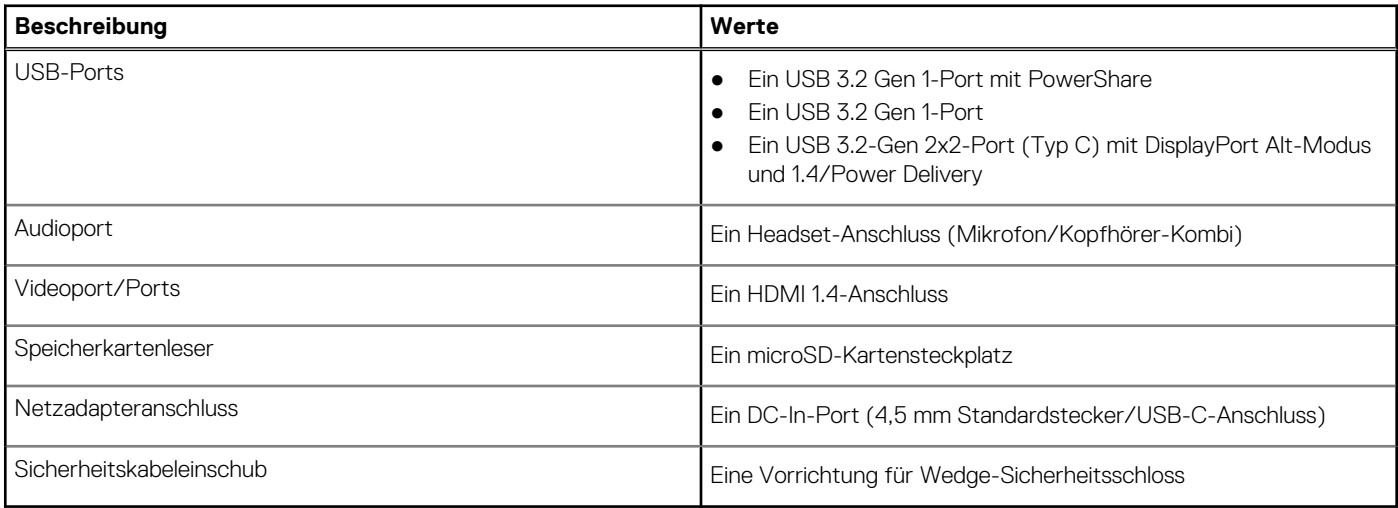

### **Interne Steckplätze**

In der folgenden Tabelle sind die internen Steckplätze des Latitude 3330 aufgeführt.

#### **Tabelle 8. Interne Steckplätze**

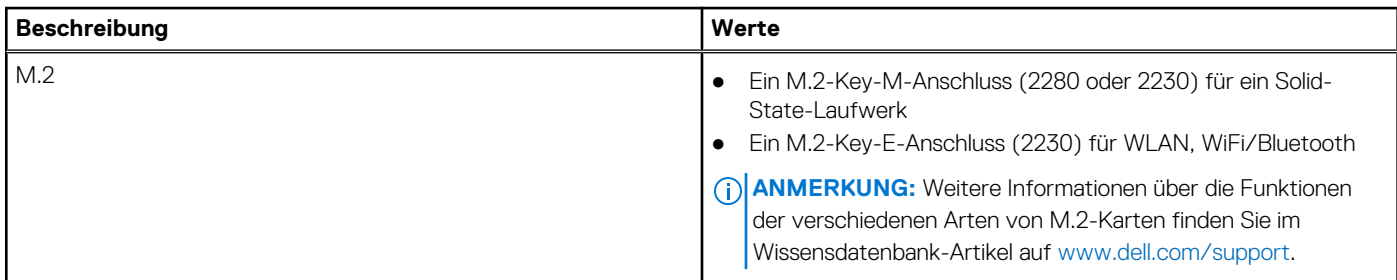

### **Wireless-Modul**

In der folgenden Tabelle sind die technischen Daten des unterstützten WLAN-Moduls (Wireless Local Area Network) des Latitude 3330 aufgeführt.

### **Tabelle 9. Wireless-Modul – Technische Daten**

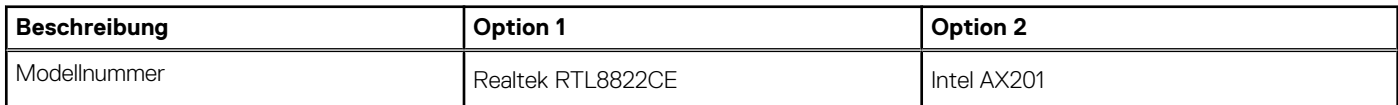

### <span id="page-15-0"></span>**Tabelle 9. Wireless-Modul – Technische Daten (fortgesetzt)**

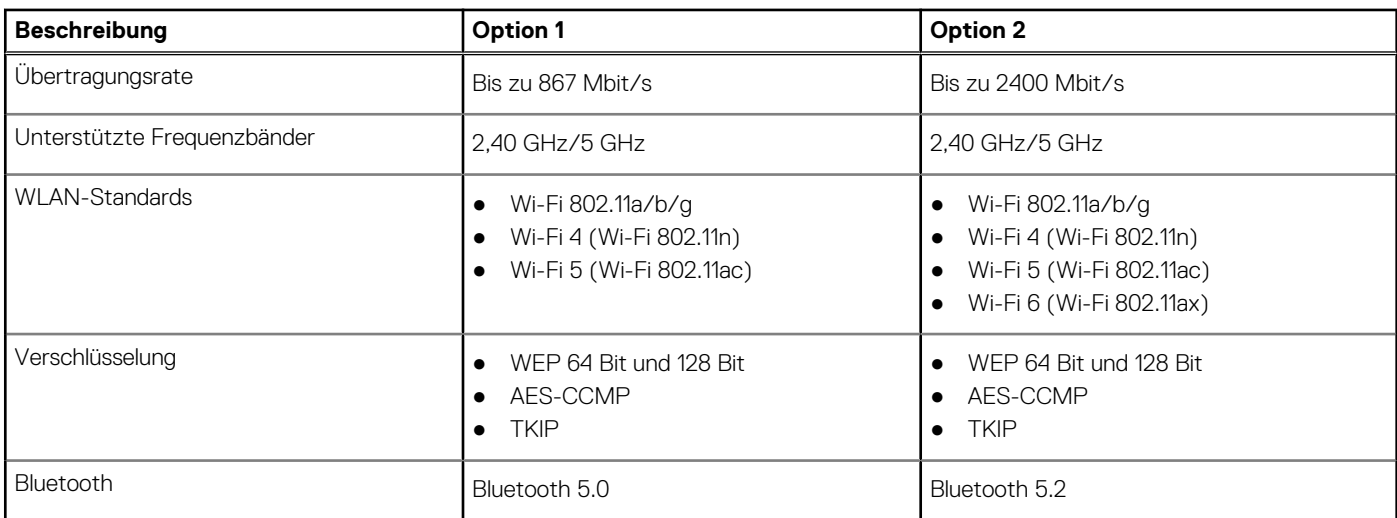

## **Audio**

Die folgende Tabelle enthält die technischen Daten des Audios für das Latitude 3330-System.

#### **Tabelle 10. Audio**

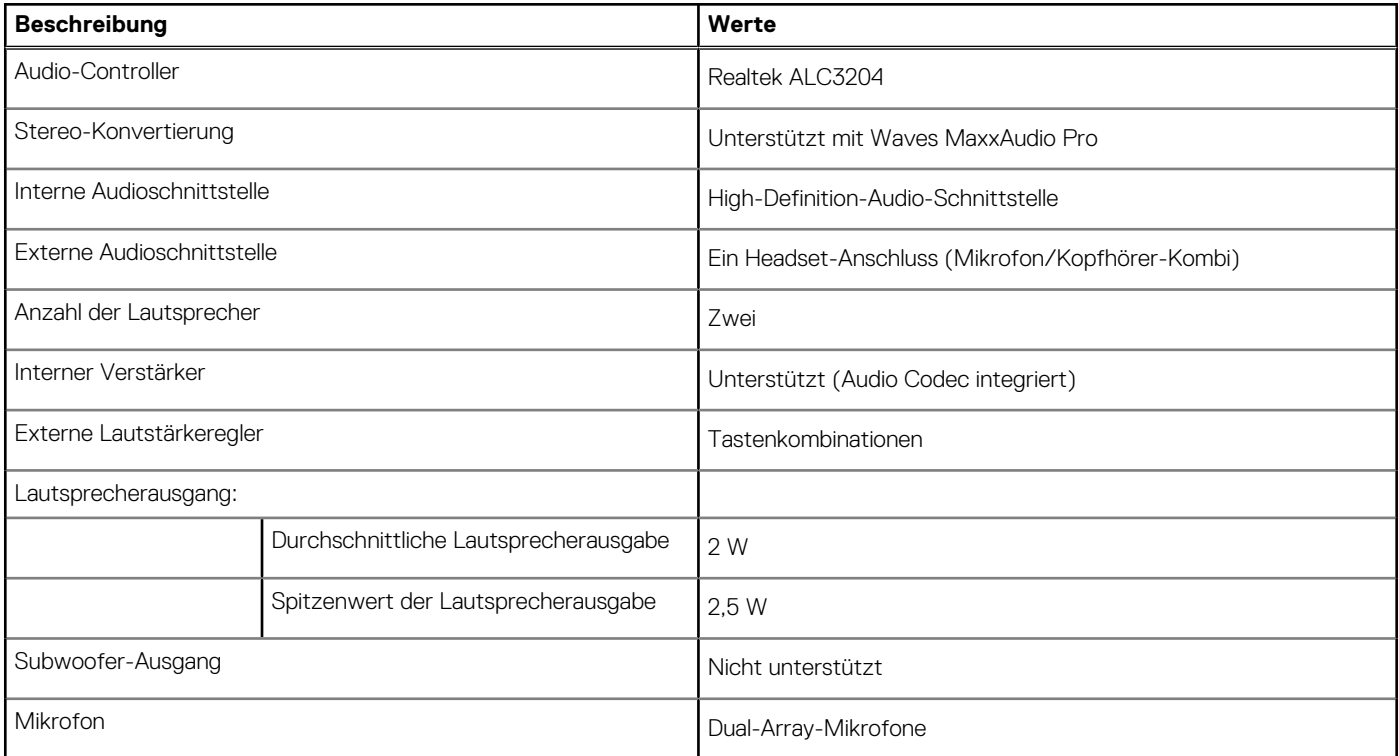

# **Bei Lagerung**

In diesem Abschnitt sind die Speicheroptionen des Latitude 3330-Systems aufgeführt.

- Ihr Computer unterstützt die folgenden Konfigurationen:
- Ein M.2-2230/2280-SSD-Laufwerk

Das M.2-2230/2280-Solid-State-Laufwerk ist das primäre Laufwerk Ihres Computers.

### <span id="page-16-0"></span>**Tabelle 11. Speicherspezifikationen**

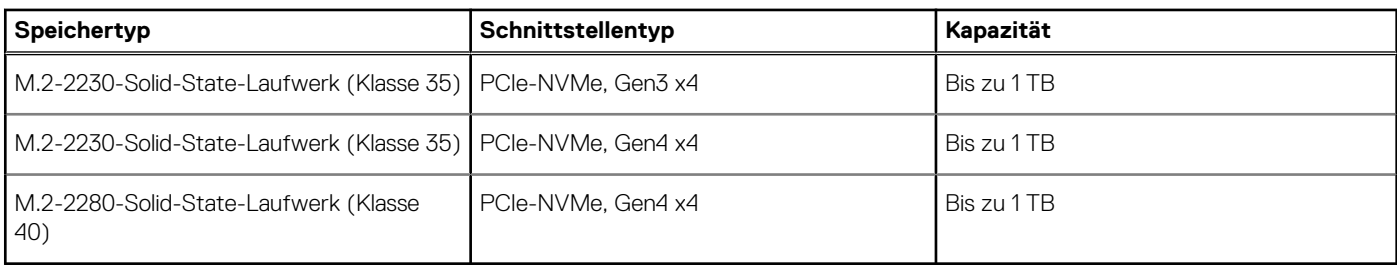

### **Speicherkartenleser**

In der folgenden Tabelle sind die vom Latitude 3330-System unterstützten Medienkarten aufgeführt.

### **Tabelle 12. Technische Daten des Medienkartenlesegeräts**

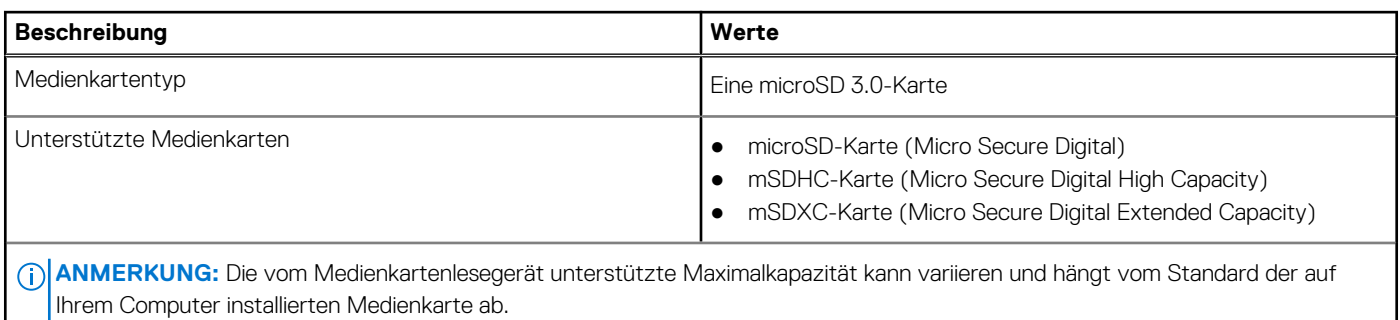

### **Tastatur**

Die folgende Tabelle enthält die technischen Daten der Tastatur für das Latitude 3330-System.

### **Tabelle 13. Tastatur**

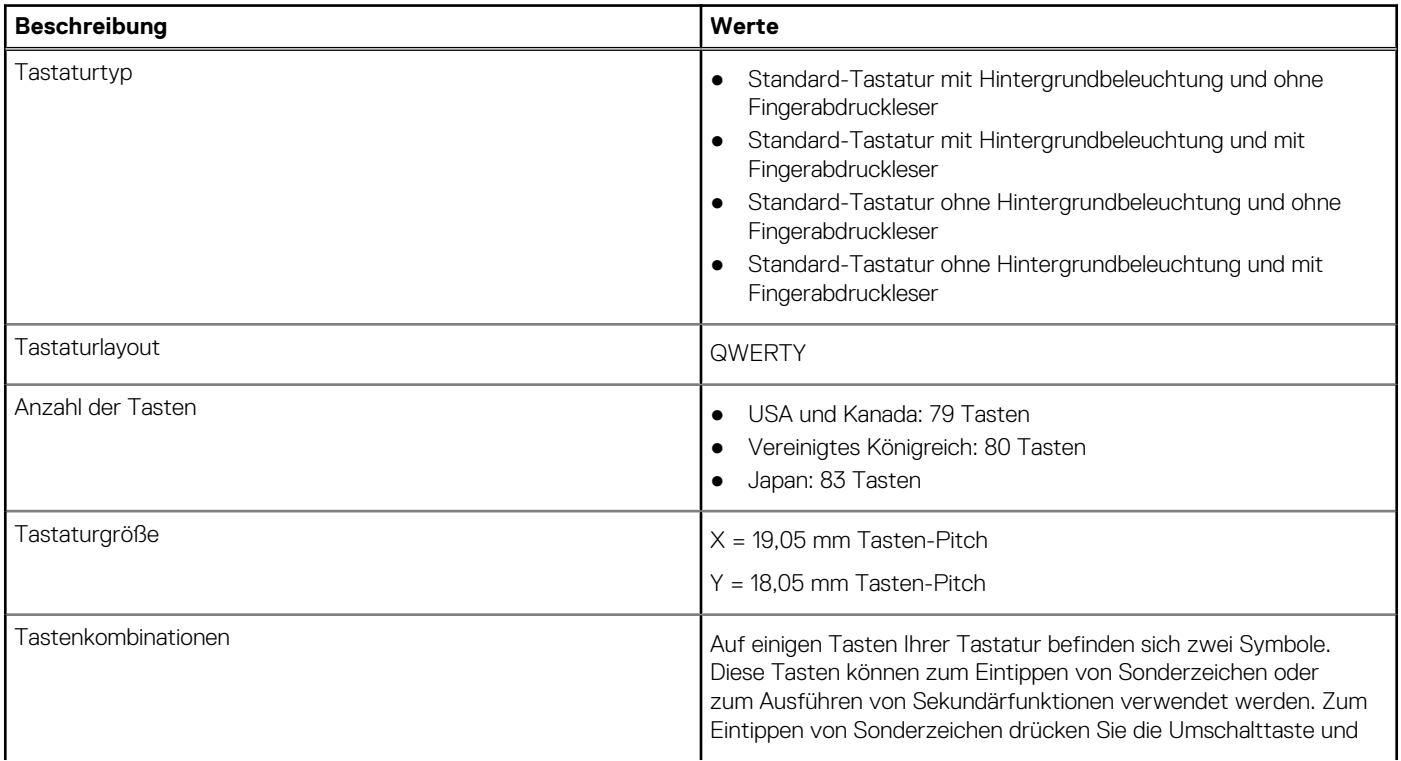

### <span id="page-17-0"></span>**Tabelle 13. Tastatur (fortgesetzt)**

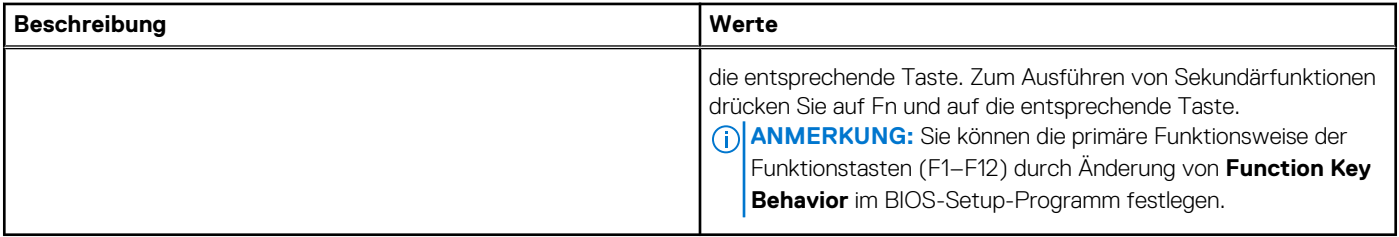

## **Kamera**

Die folgende Tabelle enthält die technischen Daten der Kamera für Ihr Latitude 3330-System.

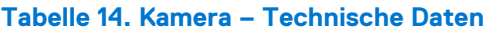

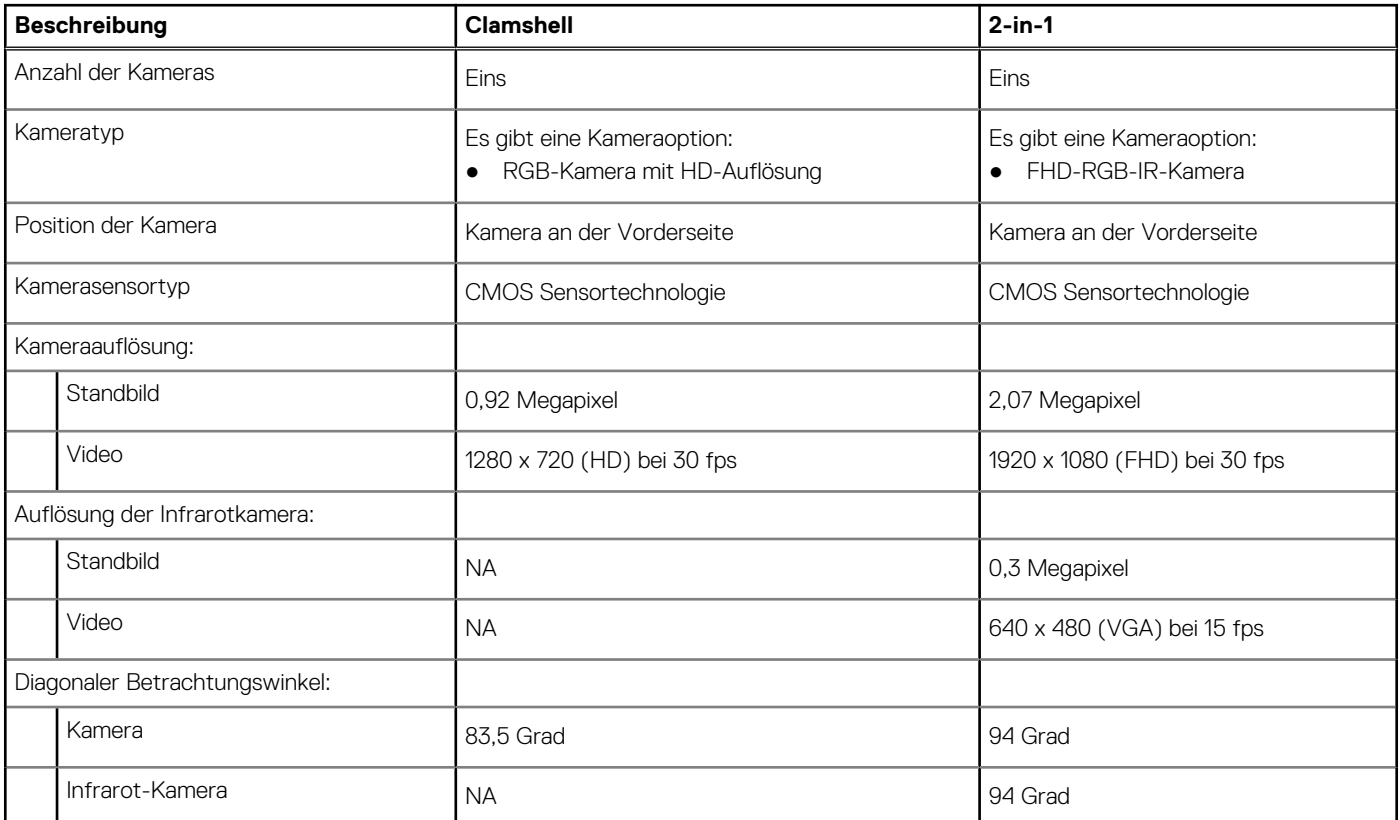

## **Touchpad**

Die folgende Tabelle beschreibt die technischen Daten des Touchpads für das Latitude 3330-System.

### **Tabelle 15. Touchpad – Technische Daten**

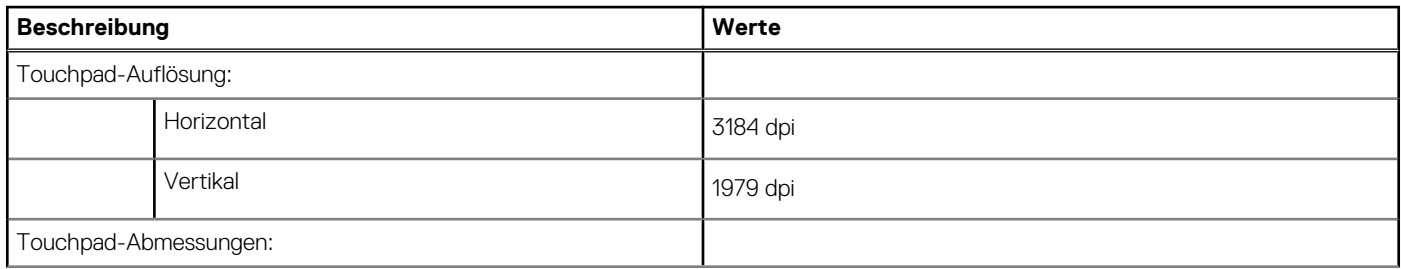

### <span id="page-18-0"></span>**Tabelle 15. Touchpad – Technische Daten (fortgesetzt)**

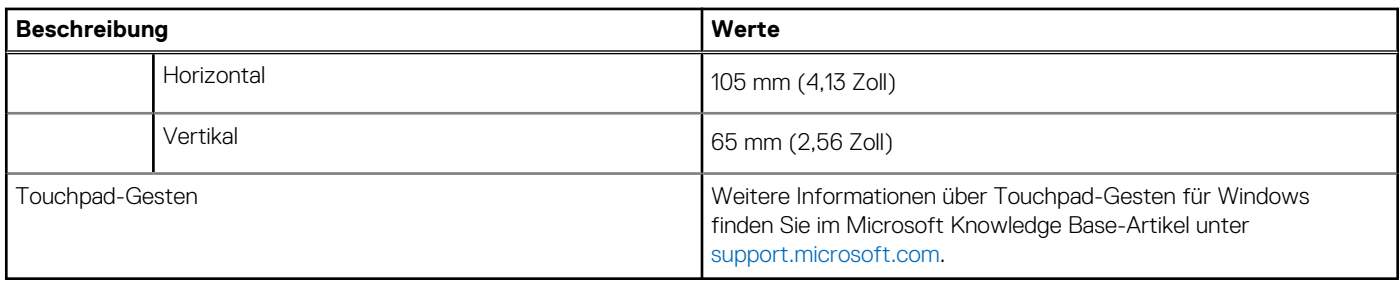

### **Netzadapter**

Die folgende Tabelle enthält die technischen Daten des Netzteils für das Latitude 3330-System.

### **Tabelle 16. Netzadapter – Technische Daten**

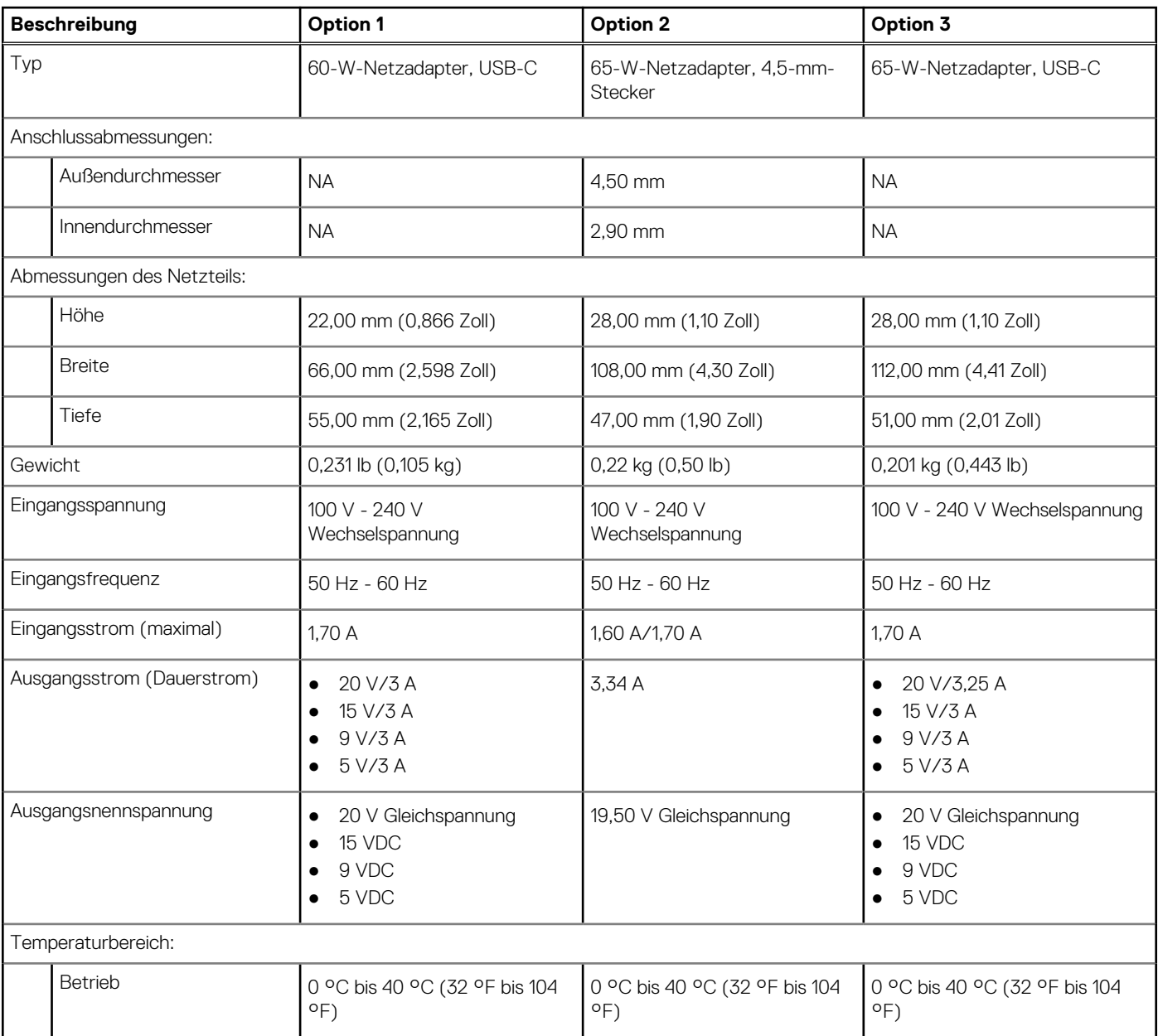

### <span id="page-19-0"></span>**Tabelle 16. Netzadapter – Technische Daten (fortgesetzt)**

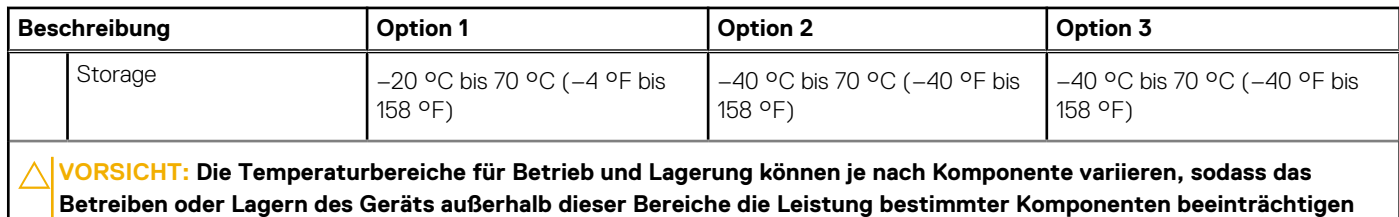

**Akku**

**kann.**

Die folgende Tabelle enthält die technischen Daten des Akkus für Latitude 3330.

#### **Tabelle 17. Akku – Technische Daten**

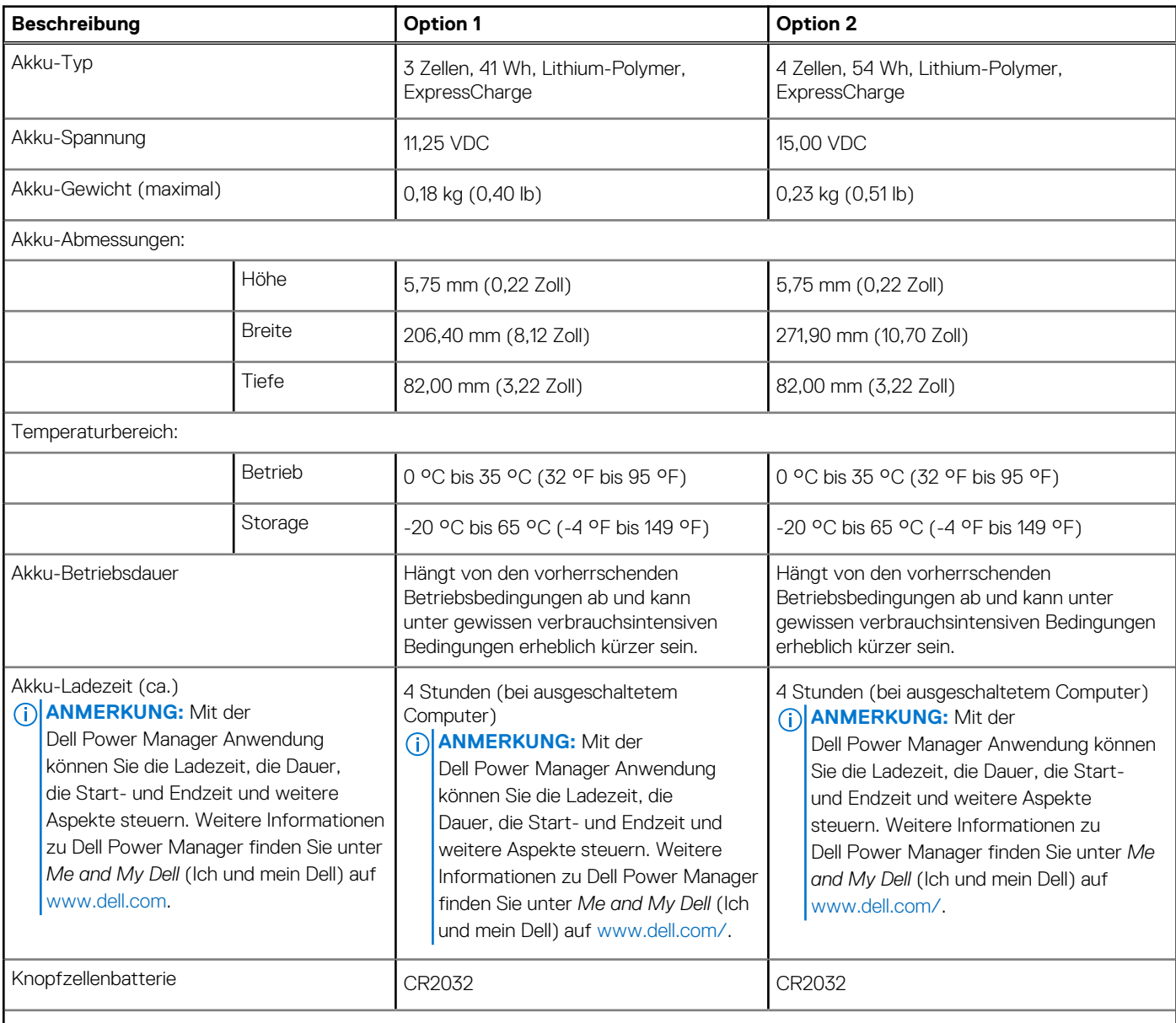

**VORSICHT: Die Temperaturbereiche für Betrieb und Lagerung können je nach Komponente variieren, sodass das Betreiben oder Lagern des Geräts außerhalb dieser Bereiche die Leistung bestimmter Komponenten beeinträchtigen kann.**

#### <span id="page-20-0"></span>**Tabelle 17. Akku – Technische Daten (fortgesetzt)**

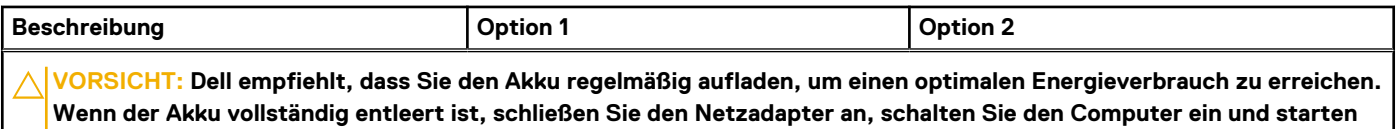

**Sie den Computer neu, um den Stromverbrauch zu reduzieren.**

# **Display**

Die folgende Tabelle enthält die technischen Daten des Displays für Ihr Latitude 3330-System.

#### **Tabelle 18. Anzeige – technische Daten**

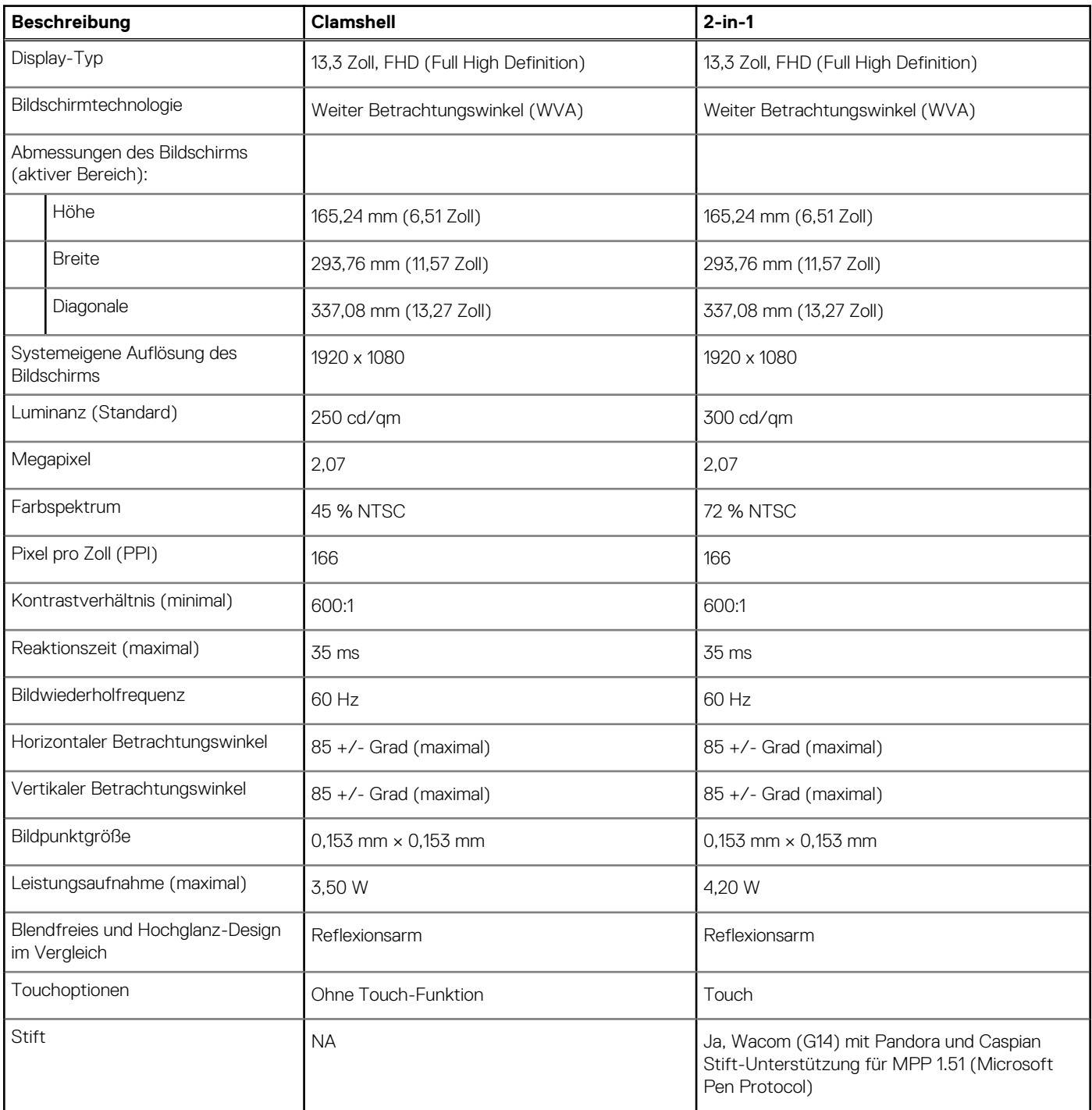

# <span id="page-21-0"></span>**Fingerabdruckleser (optional)**

Die folgende Tabelle enthält die technischen Daten des optionalen Fingerabdruck-Lesegeräts für das Latitude 3330.

**ANMERKUNG:** Der Fingerabdruckleser befindet sich auf dem Netzschalter.

### **Tabelle 19. Daten zum Fingerabdruckleser**

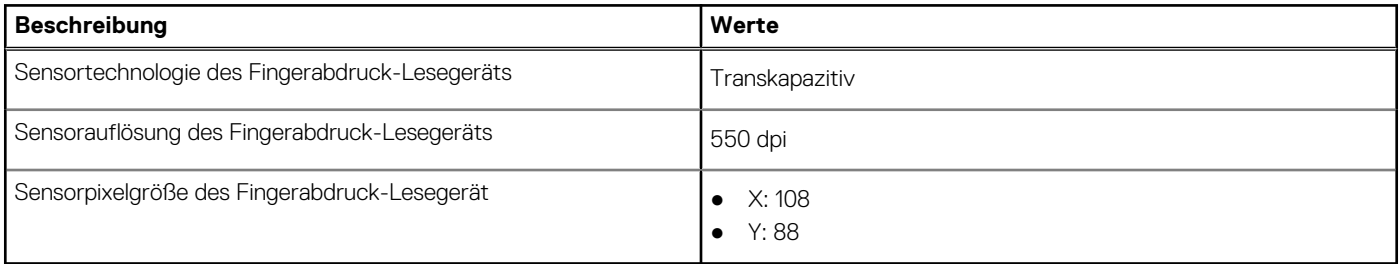

### **Sensor**

In der folgenden Tabelle ist der Sensor des Latitude 3330-Systems aufgeführt.

#### **Tabelle 20. Sensor**

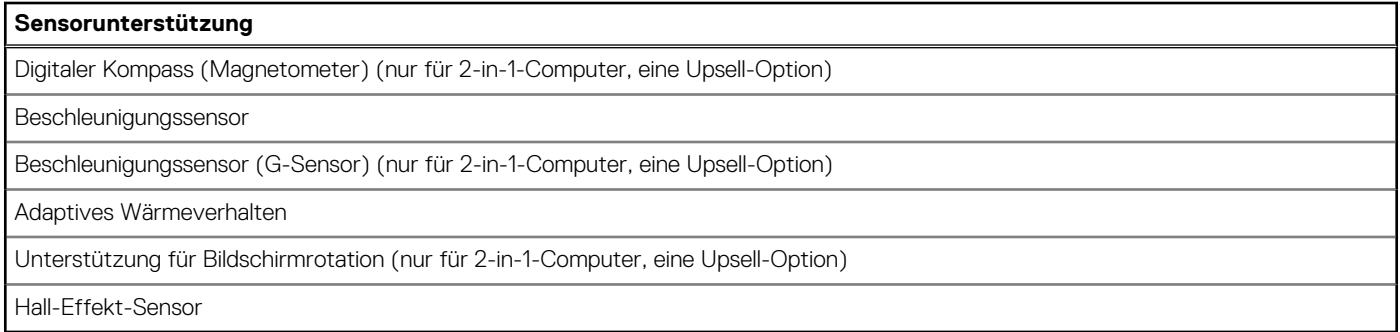

# **GPU – Integriert**

Die folgende Tabelle enthält die technischen Daten der vom Latitude 3330-System unterstützten integrierten GPU (Grafikprozessor).

#### **Tabelle 21. GPU – Integriert**

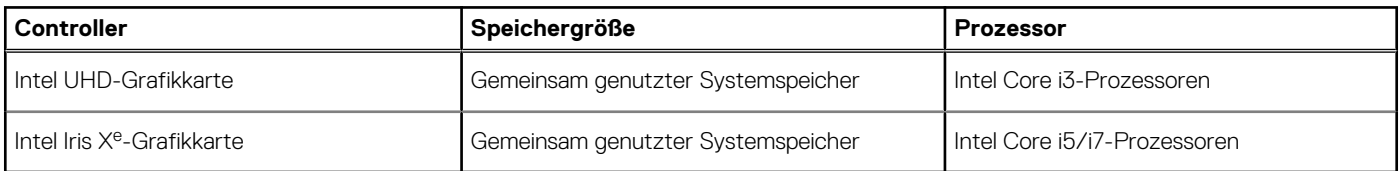

### **Supportmatrix für mehrere Displays**

In der folgenden Tabelle finden Sie die Supportmatrix für mehrere Displays für das Latitude 3330-System.

### **Tabelle 22. Supportmatrix für mehrere Displays**

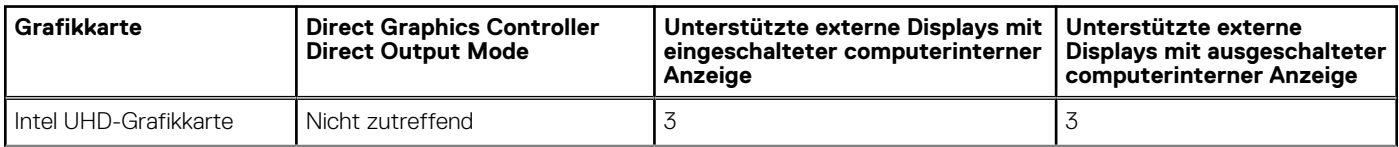

#### <span id="page-22-0"></span>**Tabelle 22. Supportmatrix für mehrere Displays (fortgesetzt)**

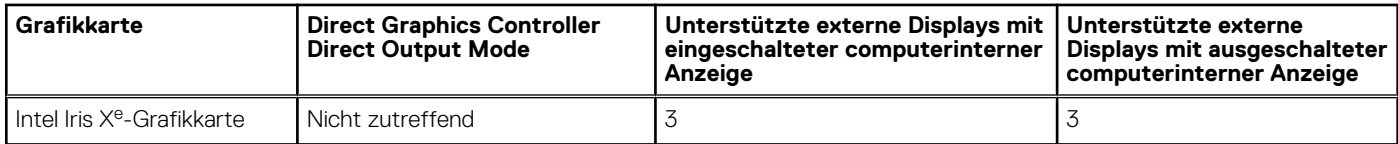

### **Hardwaresicherheit**

Die folgende Tabelle enthält Informationen zur Hardwaresicherheit für das Latitude 3330-System.

### **Tabelle 23. Hardwaresicherheit**

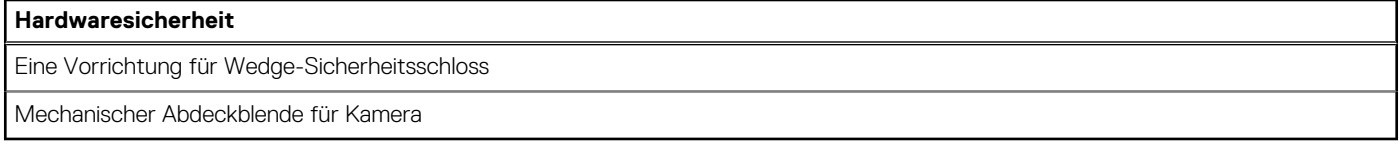

### **Betriebs- und Lagerungsumgebung**

In dieser Tabelle sind die Betriebs- und Lagerungsspezifikationen Ihres Latitude 3330-System aufgeführt.

**Luftverschmutzungsklasse:** G1 gemäß ISA-S71.04-1985

#### **Tabelle 24. Computerumgebung**

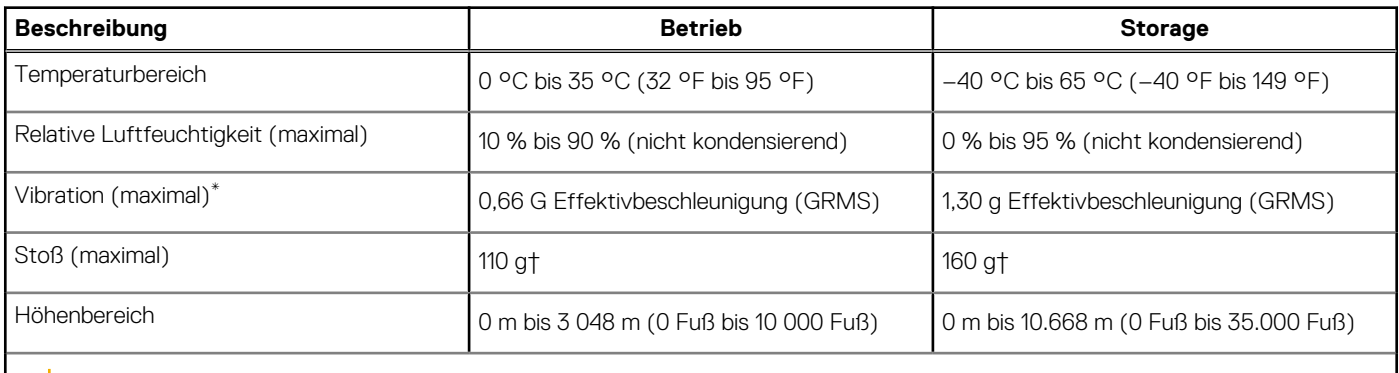

**VORSICHT: Die Temperaturbereiche für Betrieb und Lagerung können je nach Komponente variieren, sodass das Betreiben oder Lagern des Geräts außerhalb dieser Bereiche die Leistung bestimmter Komponenten beeinträchtigen kann.**

\* Gemessen über ein Vibrationsspektrum, das eine Benutzerumgebung simuliert.

† gemessen mit einem Halbsinus-Impuls von 2 ms.

# <span id="page-23-0"></span>**Tastenkombinationen des Latitude 3330**

**ANMERKUNG:** Die Tastaturzeichen können je nach Tastatursprachkonfiguration variieren. Die in Tastenkombinationen verwendeten Tasten bleiben in allen Sprachkonfigurationen gleich.

Auf einigen Tasten Ihrer Tastatur befinden sich zwei Symbole. Diese Tasten können zum Eintippen von Sonderzeichen oder zum Ausführen von Sekundärfunktionen verwendet werden. Das Symbol auf dem unteren Teil der Taste gibt das Zeichen an, das eingegeben wird, wenn die Taste gedrückt wird. Wenn Sie Umschalten und die Taste drücken, wird das Symbol ausgegeben, das im oberen Bereich der Taste angegeben ist. Wenn Sie beispielsweise **2**, wird **2** eingegeben. Wenn Sie **Umschalten** + **2 drücken**, wird **@** eingegeben.

Die Tasten F1–F12 in der oberen Reihe der Tastatur sind Funktionstasten für die Multimedia-Steuerung, wie durch das Symbol am unteren Rand der Taste angezeigt. Drücken Sie die Funktionstaste zum Aufrufen der durch das Symbol dargestellten Aufgabe. Zum Beispiel wird durch Drücken der Taste F1 der Ton stummgeschaltet (weitere Informationen finden Sie in der Tabelle unten).

Wenn die Funktionstasten F1 bis F12 jedoch für bestimmte Softwareanwendungen benötigt werden, kann die Multi-Media-Funktion durch Drücken von **Fn** + **Esc** deaktiviert werden. Anschließend kann die Multi-Media-Steuerung durch Drücken von **Fn** und der entsprechenden Funktionstaste aufgerufen werden. Der Ton kann zum Beispiel durch Drücken von **Fn** + **F1** stummgeschaltet werden.

**ANMERKUNG:** Sie können auch die primäre Funktionsweise der Funktionstasten (F1–F12) durch Änderung der **Funktionsweise der Funktionstasten** im BIOS-Setup-Programm festlegen.

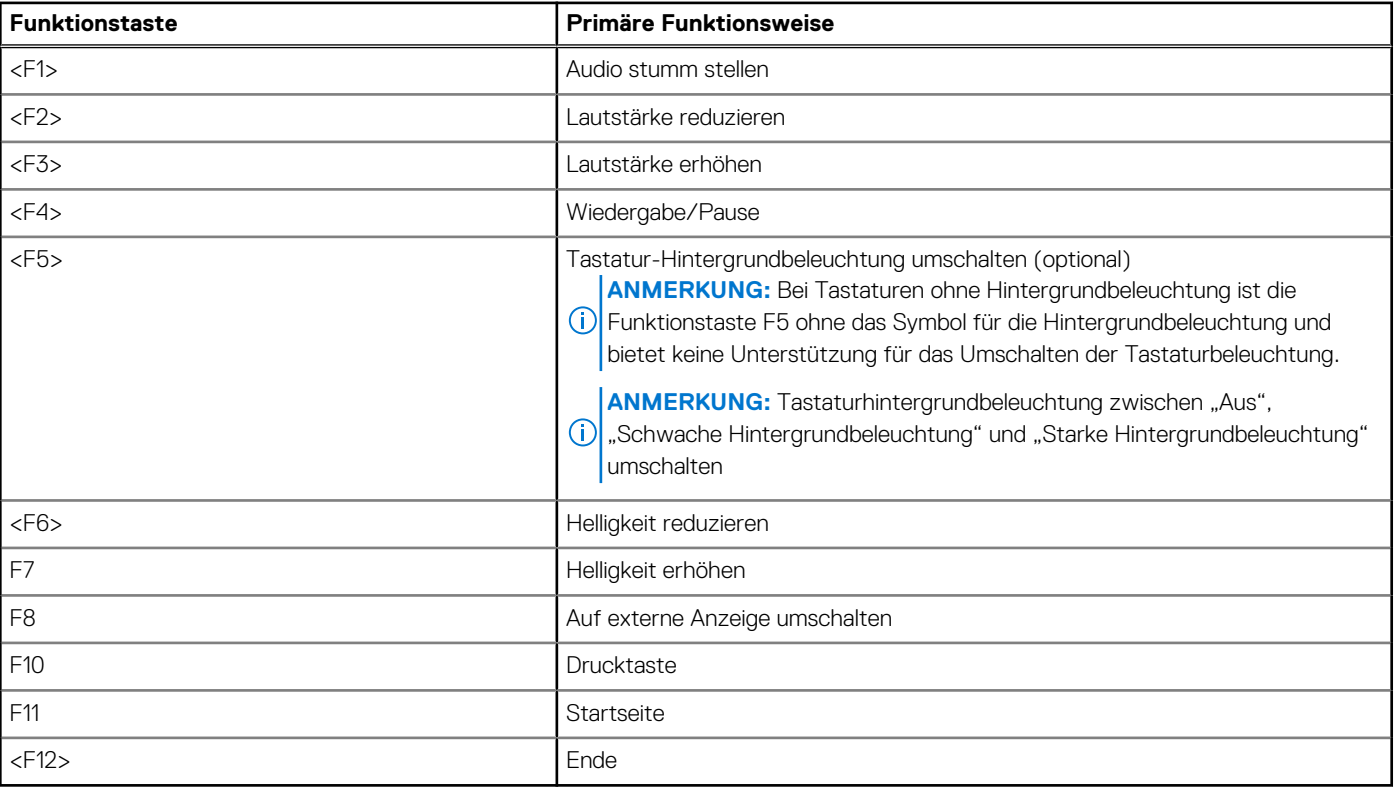

#### **Tabelle 25. Liste der Tastenkombinationen**

Die Taste **Fn** kann auch mit bestimmten anderen Tasten auf der Tastatur verwendet werden, um andere sekundäre Funktionen auszuführen.

### **Tabelle 26. Sekundäres Verhalten**

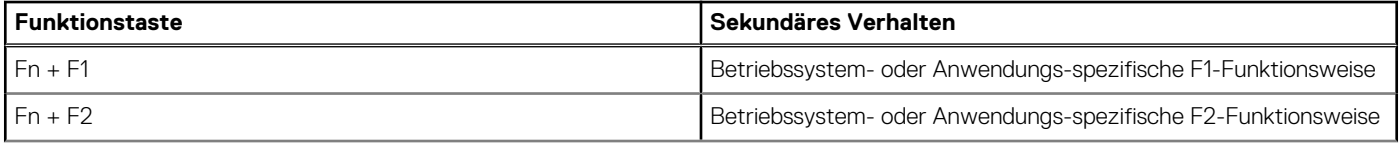

#### **Tabelle 26. Sekundäres Verhalten (fortgesetzt)**

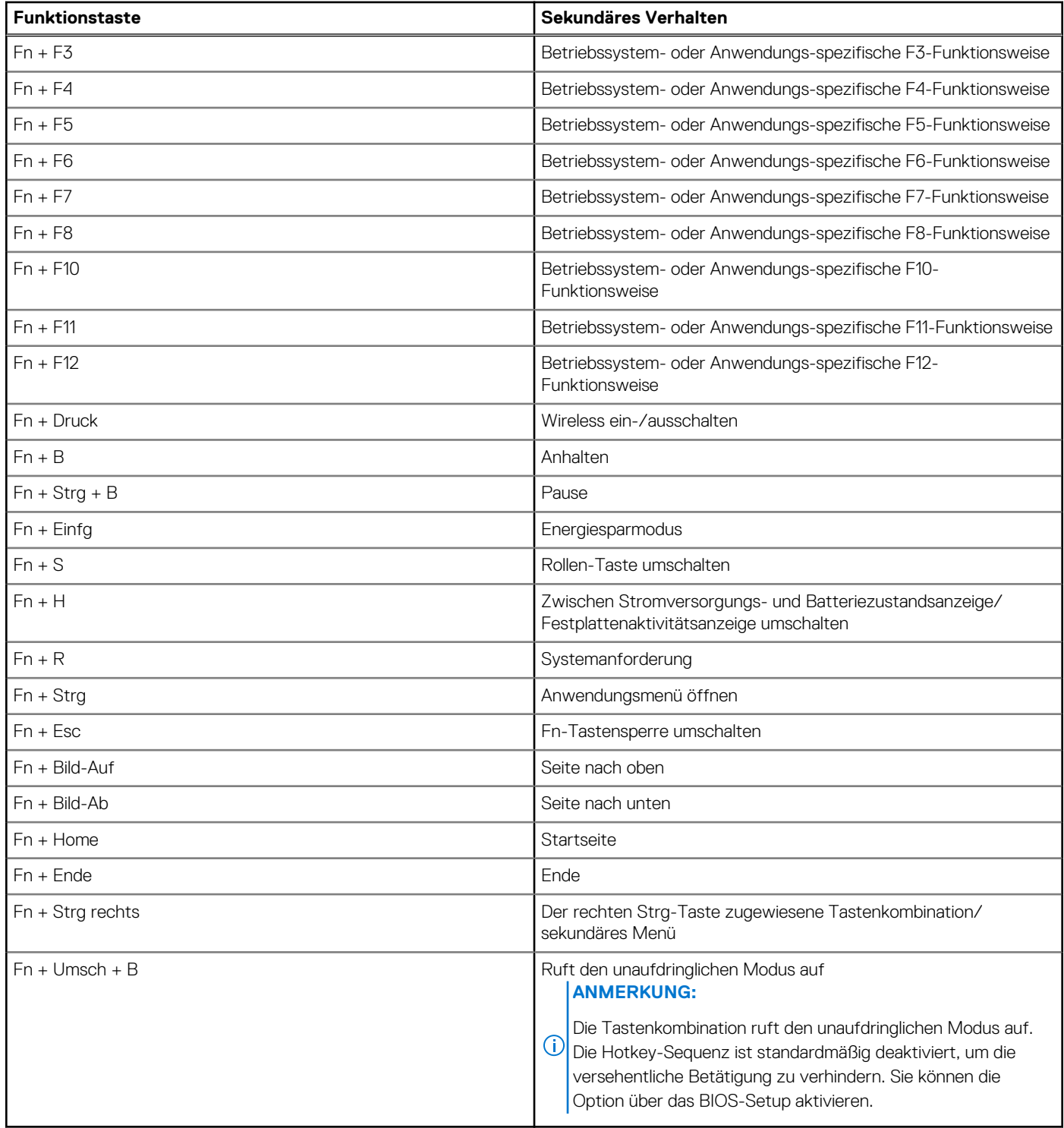

# <span id="page-25-0"></span>**Hilfe erhalten und Kontaktaufnahme mit Dell**

### Selbsthilfe-Ressourcen

Mithilfe dieser Selbsthilfe-Ressourcen erhalten Sie Informationen und Hilfe zu Dell-Produkten:

#### **Tabelle 27. Selbsthilfe-Ressourcen**

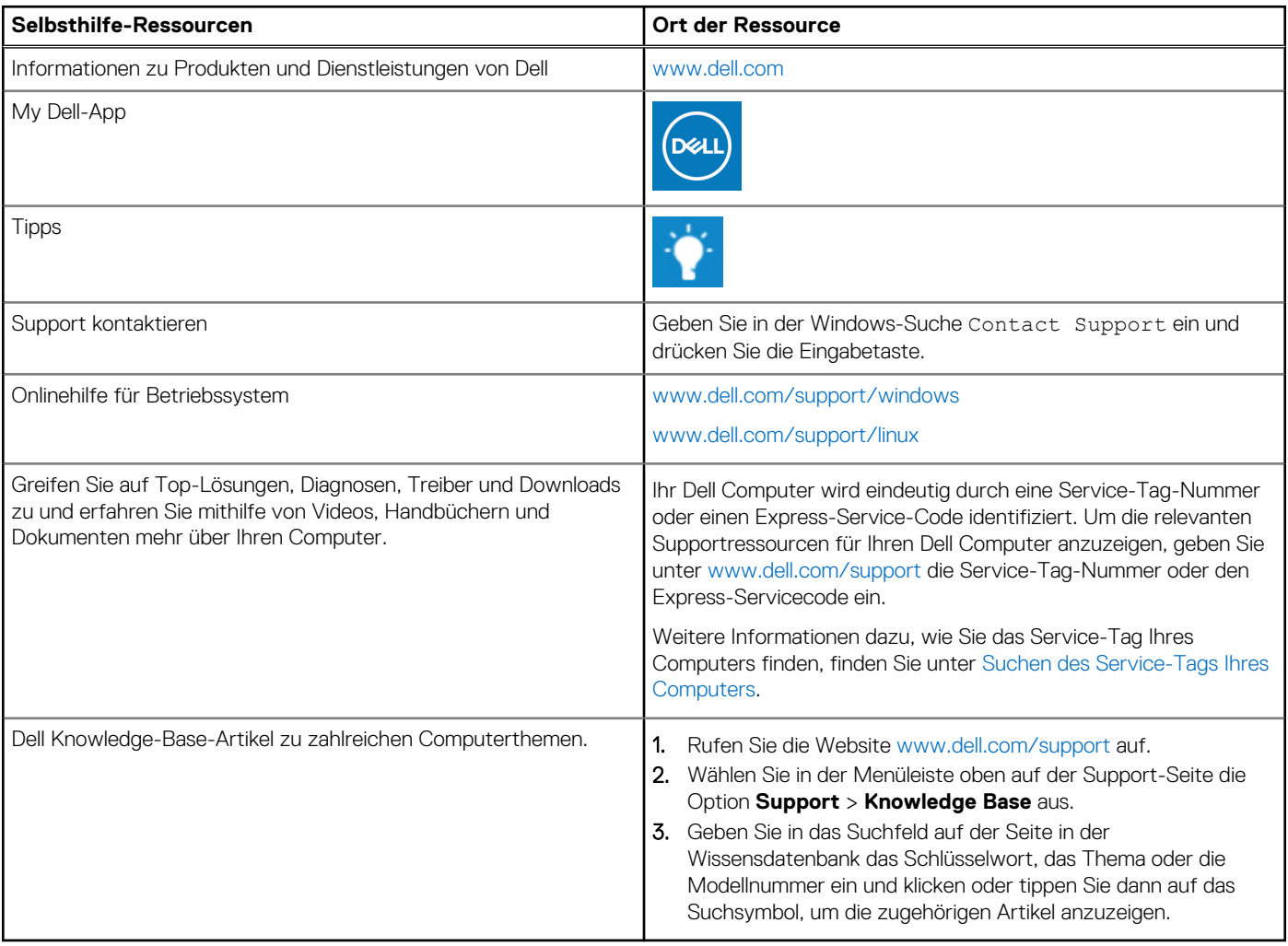

## Kontaktaufnahme mit Dell

Informationen zur Kontaktaufnahme mit Dell für den Verkauf, den technischen Support und den Kundendienst erhalten Sie unter [www.dell.com/contactdell](https://www.dell.com/contactdell).

- **ANMERKUNG:** Die Verfügbarkeit ist je nach Land/Region und Produkt unterschiedlich und bestimmte Services sind in Ihrem Land/ Ihrer Region eventuell nicht verfügbar.
- **ANMERKUNG:** Wenn Sie nicht über eine aktive Internetverbindung verfügen, können Sie Kontaktinformationen auch auf Ihrer Auftragsbestätigung, dem Lieferschein, der Rechnung oder im Dell Produktkatalog finden.

**5**